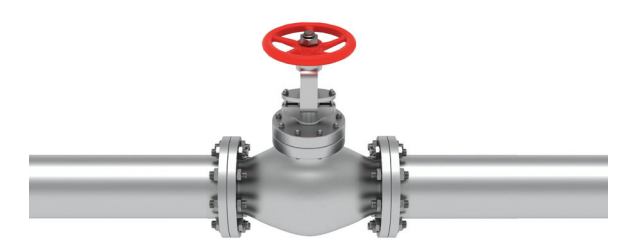

# **РОССИЙСКИЕ BIM-ТЕХНОЛОГИИ: ПРОЕКТИРОВАНИЕ ТЕХНОЛОГИЧЕСКОЙ ЧАСТИ в Model Studio CS**

# Введение

Технологическое проектирование представляет собой неотъемлемую часть комплекса задач, решаемых при создании промышленных объектов. Для достижения его максимальной эффективности работа технологического и смежных отделов должна осуществляться в едином проекте. Необходима возможность параллельного проектирования, которое позволяет избегать ошибок или устранять их практически в момент появления. К обязательным условиям следует также отнести работу с использованием российской базы данных и на основе отечественных стандартов.

Решения Model Studio CS охватывают весь комплекс работ при проектировании технологических объектов и полностью соответствуют требованиям, нормам и стандартам, действующим на территории Российской Федерации.

Программный комплекс Model Studio CS Трубопроводы, о котором пойдет речь в этой статье, предназначен для трехмерного проектирования технологических установок и трубопроводов на создаваемых или реконструируемых объектах.

Комплекс позволяет решать следующие основные задачи:

- трехмерная компоновка и моделирование;
- расчеты и проверка инженерных решений;
- формирование и выпуск проектной и рабочей документации.

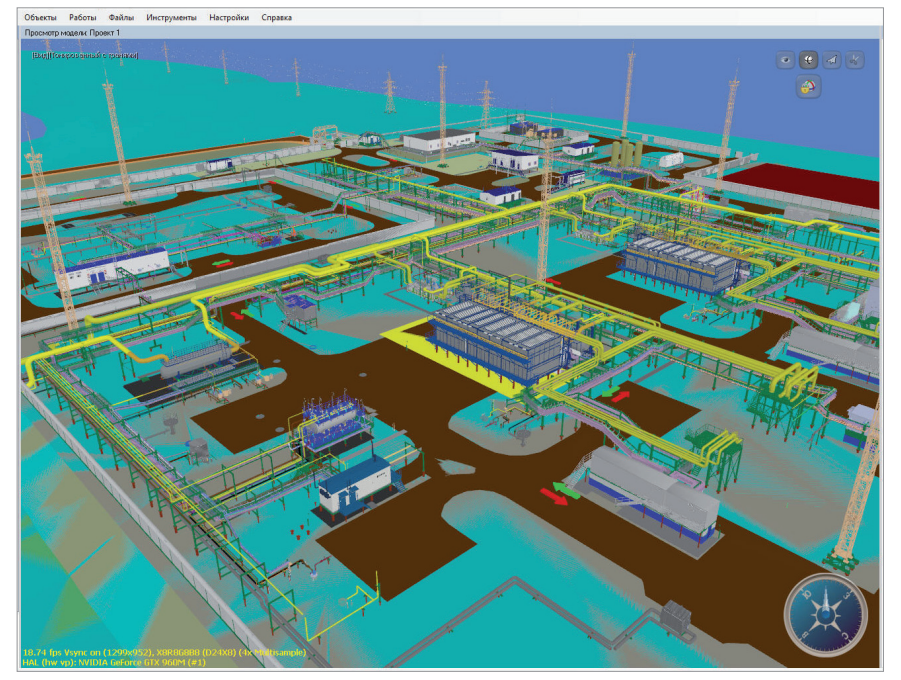

данных CADLib Модель и Архив.<br>Рис. 1. Информационная модель в CADLib Модель и Архив

Как и все продукты комплексной линейки трехмерного проектирования Model Studio CS, программный комплекс Model Studio CS Трубопроводы позволяет работать на платформе nanoCAD Plus 11.1, nanoCAD Plus 20.1, nanoCAD Plus 20.3, Платформе nanoCAD 21 или AutoCAD 2017-2022.

#### Технология совместной работы

Совместная параллельная работа над 3D-проектом основана на технологии CADLib Проект, которая позволяет объединить в общем информационном пространстве 3D-модели по различным специальностям, загружать в качестве подосновы модели смежников, интегрироваться с данными технологических схем, формировать задания с привязкой к объектам и вести переписку между участниками проекта.

Все участники проектного процесса работают с базой данных проекта и базами библиотек стандартных элементов, развернутыми на общем сервере. Проектировщики, работающие в Model Studio CS, подключаются к базе проекта из специализированных приложений с помощью технологии CADLib Проект в самом начале работы – это позволяет осуществлять доступ к актуальным настройкам проекта и 3D-моделям, а также выполнять быструю публикацию изменений в общую базу данных.

Коллективный доступ к комплексной BIM-модели и управлению инженерными данными информационной модели (рис. 1), структурирование, хранение, визуализация информационных моделей, их проверка на предмет коллизий осуществляются в среде общих

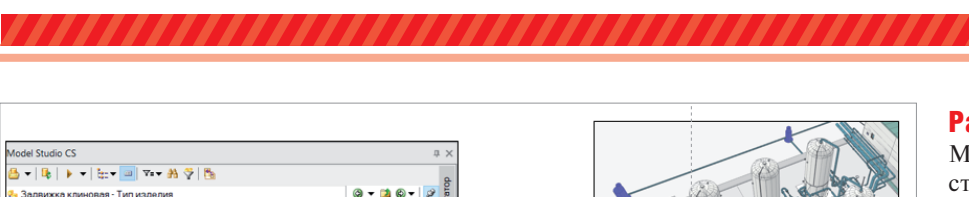

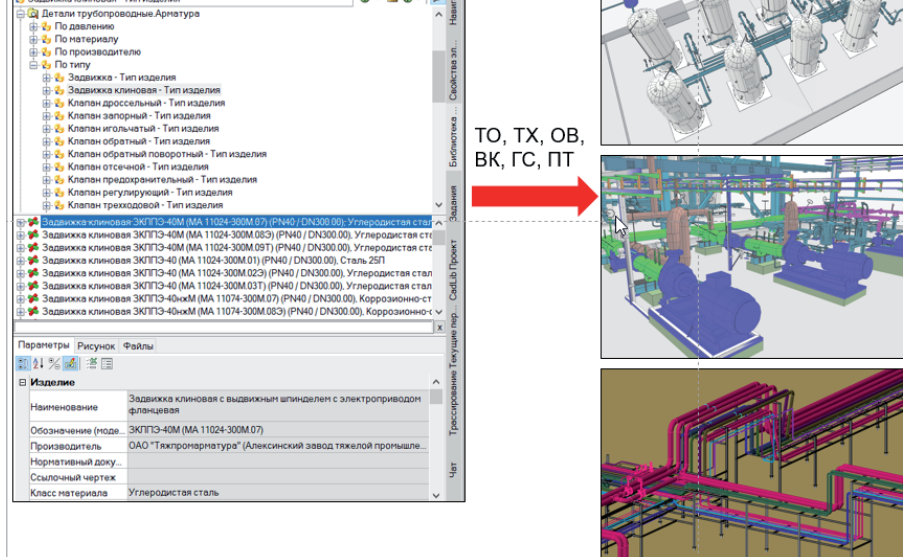

Рис. 2. База данных оборудования, изделий и материалов встроена в среду проектирования

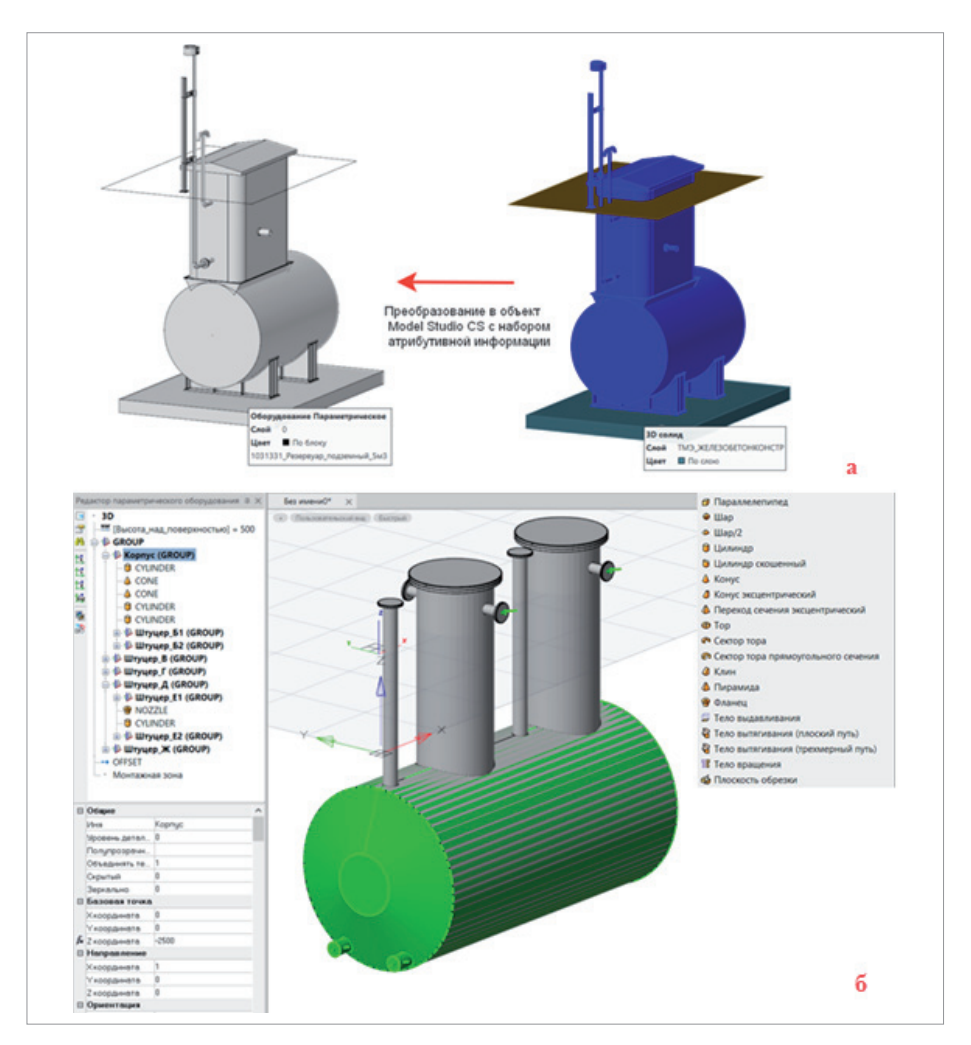

Рис. 3. а) создание оборудования Model Studio CS на основе готовой графики; б) создание оборудования в Редакторе параметрического оборудования

## Работа с базой данных

Model Studio CS Трубопроводы предоставляет проектировщикам возможность использовать готовое оборудование из базы данных оборудования, изделий и материалов. Стандартная поставка включает более 100 000 элементов: технологическое оборудование и арматуру отечественного производства, детали трубопроводов по российским ГОСТ, ОСТ и ТУ.

База данных встроена непосредственно в среду проектирования (рис. 2). Пользователю доступны все инструменты, необходимые для работы с базой: поиск по наименованию или предварительно заданным условиям, работа с предопределенными выборками, классификаторами, миникаталогами. До вставки в чертеж можно посмотреть, как выглядит объект, и получить полную атрибутивную информацию о нем: марку, название завода-изготовителя, материал, вес, состав и другие полезные данные, необходимые для принятия решения.

База данных может работать как в локальном режиме на индивидуальном рабочем месте, так и в режиме общего доступа на сервере организации с разграничением прав использования.

Помимо большой элементной базы программный комплекс Model Studio CS Трубопроводы предлагает удобный механизм создания и редактирования параметрических компонентов (рис. 3). Любое недостающее оборудование создается средствами мощного Редактора параметрического оборудования. Кроме того, ничто не мешает создать оборудование обычными средствами графической платформы и поместить его в базу данных для дальнейшего использования. Поддерживается возможность задействовать (путем сохранения в формат \*.dwg или DXF 3D) уже готовые модели оборудования, выполненные в AutoCAD, nanoCAD, Autodesk Inventor, SOLIDWORKS, КОМПАС и других САПР общего назначения.

#### Инструменты построения модели

Как правило, создание 3D-моделей начинается с компоновки оборудования. Основным источником информации при выполнении этой процедуры является база данных. Требуется только выбрать в окне базы необходимое оборудование, а затем разместить его в модели посредством ввода координат или привязок графической платформы. Оборудование содержит по умолчанию перечень атрибутов для его идентификации

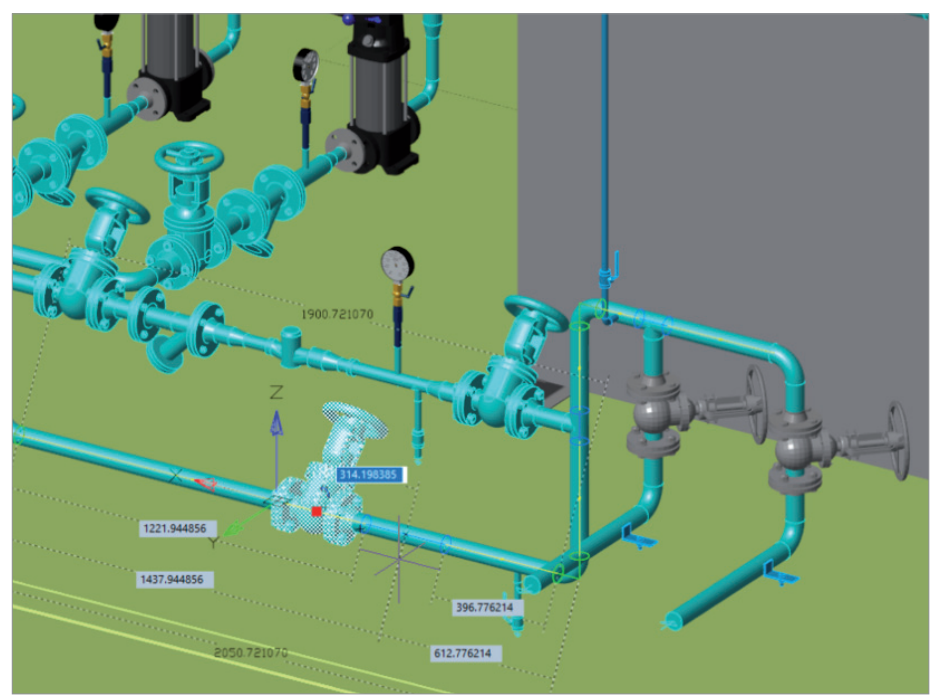

Рис. 4. Динамические размеры при размещении деталей на трубопроводе и редактировании их положения

в проекте и отображения в спецификации и других технических документах. В процессе компоновки оборудования также доступны все основные инструменты графической платформы.

Далее выполняется обвязка технологического оборудования трубопроводами. Для решения задач компоновки разветвленной сети трубопроводов различного назначения программный комплекс

Model Studio CS Трубопроводы предлагает обширный набор инструментов. Построение трубопроводов может осу-

ществляться как на основе эскизов с применением обобщенных деталей (примерные размеры, условные диаметры, отсутствие информации о производителе), так и в конструкторском режиме, когда используются точные диаметры, точные размеры и точная информа-

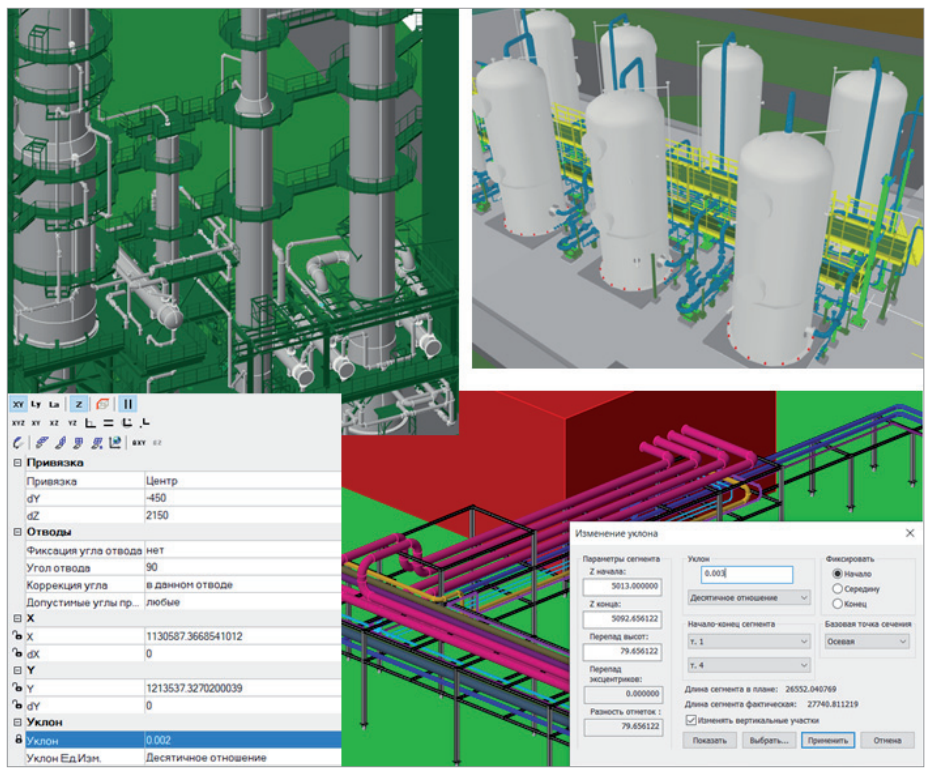

Рис. 5. Построение разветвленной сети трубопроводов. Редактирование уклона

 $76$  Ne2 | 2021 | CADMASTER

ция об изделиях (использование миникаталогов или спецификаций деталей). На любом этапе можно внести в модель исправления, при этом программа автоматически выполнит корректировку всех связанных деталей и трубопроводов, пересчитывая длины труб и выполняя подгонку диаметров трубопровода. Трассировка трубопроводов возможна по координатам, по углам, с использованием привязок, а также с применением специальных интеллектуальных средств построения – например, координатных фильтров для точного позиционирования трассы относительно объектов смежных специальностей. Встроенный инструмент автоматической трассировки позволяет создать трубопровод заданного диаметра по наименьшему конструктивному расстоянию между двумя точками, с автоматическим расположением отводов.

Для размещения деталей на трубе или изменения их положения достаточно указать деталь и ввести нужную величину в динамическом размере (рис. 4). Наряду со стандартными функциями построения и редактирования, Model Studio CS Трубопроводы предлагает ряд уникальных возможностей (рис. 5):

- автоматическое размещение совместной изоляции на трубопроводах;
- тиражирование опор с заданным шагом для их эффективной расстановки по трубопроводам на эстакадах;
- создание одним нажатием кнопки байпасных соединений, П-образных и Z-образных участков, подъемов, опусков;
- задание и редактирование уклонов трубопроводов с автоматической "подгонкой" модели под новый уклон;
- создание комплектов арматуры, сборок типовых узлов.

## Расчеты и интеграционные возможности

Для выполнения расчетов комплекс Model Studio CS Трубопроводы интегрирован с целым рядом расчетных систем: СТАРТ (с использованием формата INI), "Гидросистема" (с использованием формата PCF), "Изоляция" (с использованием формата CSV), CPIPE (командные файлы TXT).

Наиболее тесная интеграция реализована с расчетной системой СТАРТ (рис. 6): Model Studio CS Трубопроводы не только экспортирует в нее расчетные схемы с необходимой атрибутивной информацией, но и импортирует результаты расчетов в свою среду проектирования. На основе результатов расчета, полученных из си-

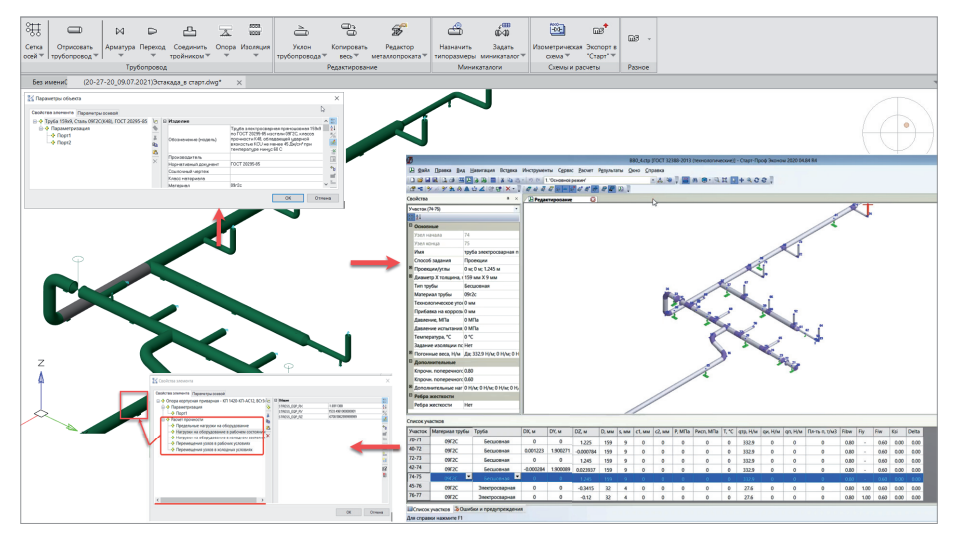

Рис. 6. Передача данных трубопровода из 3D-модели в расчетную систему СТАРТ

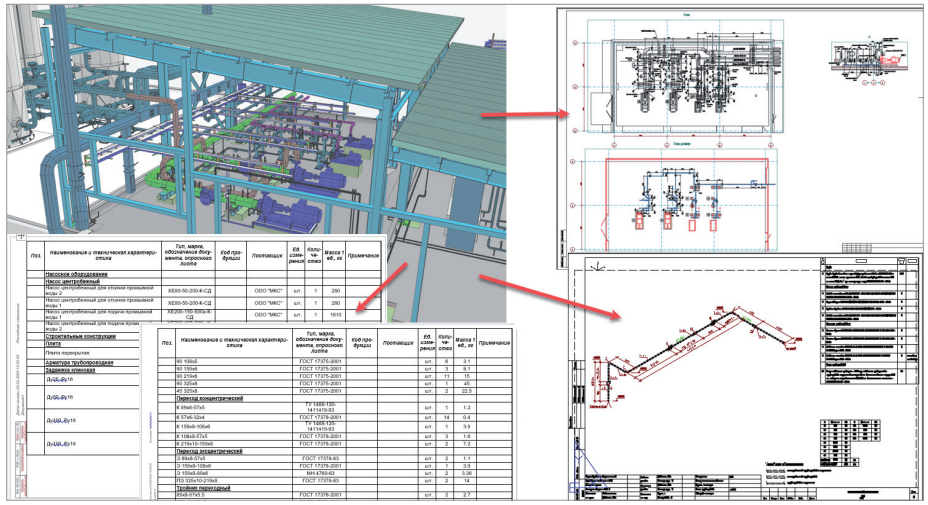

Рис. 7. Автоматическое формирование документации в Model Studio CS Трубопроводы

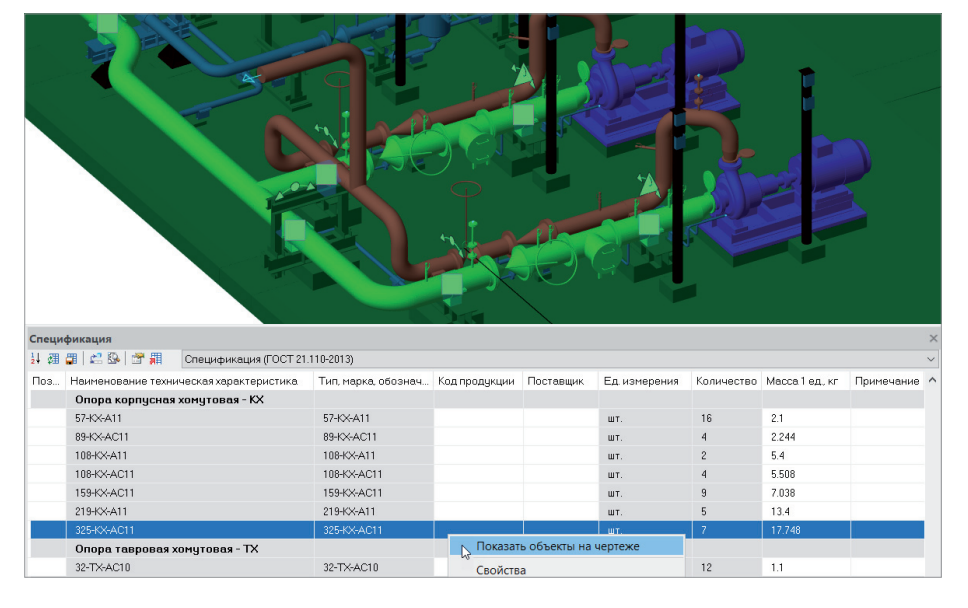

Рис. 8. Просмотр данных по 3D-модели в Спецификаторе

стемы СТАРТ, могут быть сформированы специализированные отчеты – например, ведомости нагрузок на опоры.

В расчетный комплекс CPIPE помимо информации по трубопроводам и опорным конструкциям передается информация о рельефе местности. Доступен функционал подстановки пользовательских командных файлов – например, с описанием опорных конструкций, оборудования, материалов и т.д., что значительно расширяет возможности интеграции.

Для предварительной оценки нагрузок на опорные конструкции и выдачи строителям соответствующих заданий может использоваться встроенный расчет нагрузок на опоры.

Наряду со всем этим в Model Studio CS Трубопроводы реализован ряд дополнительных интеграционных решений:

- создание трехмерных информационных моделей с сохранением в PDF (PDF3D);
- настраиваемый экспорт данных в Autodesk Navisworks (NWC);
- импорт данных из AVEVA (RVM);
	- импорт данных из CREDO (XPG).

# Формирование выходной документации

Формой отчетности по всем проектам является выпуск проектно-сметной документации. Model Studio CS Трубопроводы предоставляет широкий спектр возможностей, позволяющих по полученным трехмерным моделям сформировать двумерную документацию: планы, виды, разрезы. Она генерируется в автоматическом режиме (рис. 7) на основе шаблонов. Пользователь может редактировать эти шаблоны в соответствии со своими предпочтениями или использовать собственные.

На сформированных планах и разрезах автоматически проставляются элементы оформления: выноски, высотные отметки, линейные размеры, позиционные обозначения. Все необходимые табличные документы (спецификации, ведомости, перечни оборудования и любая другая документация такого рода) автоматически генерируются на основе созданной 3D-модели. Шаблоны включены в состав стандартной поставки и могут использоваться сразу после установки программного комплекса.

Специализированный инструмент Спецификатор позволяет в любой момент отобразить требуемый отчет непосредственно в среде проектирования. Спецификатор имеет двустороннюю связь с объектами 3D-модели (рис. 8),

,,,,,,,,,,,,,,,,,,,,,,

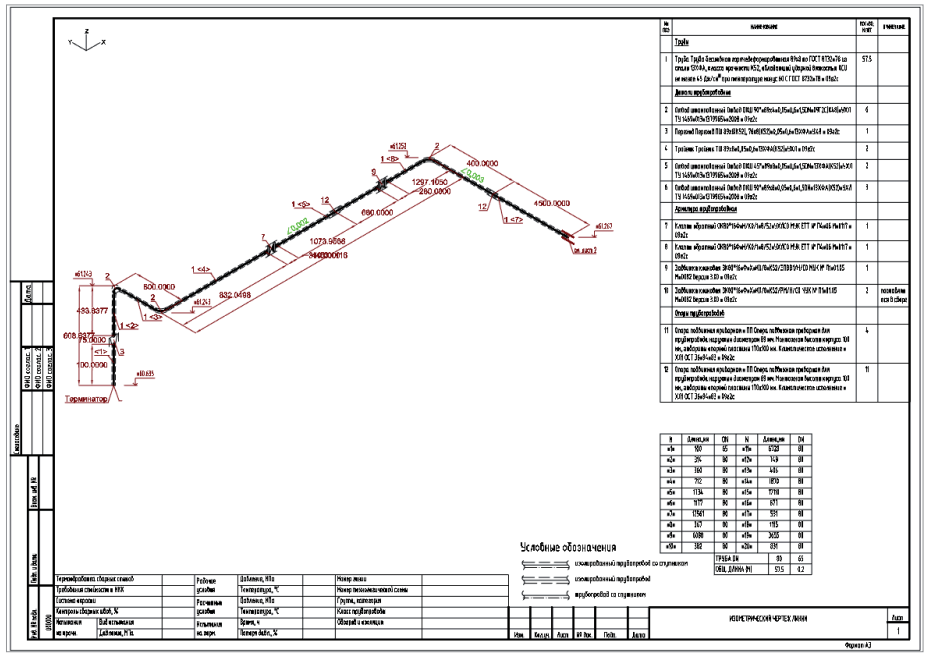

Рис. 9. Изометрический чертеж, сформированный на основе 3D-модели

что обеспечивает возможность на любом этапе разработки контролировать в интерактивном режиме данные по формируемому отчету и оперативно вносить необходимые корректировки. Готовый отчет может быть выгружен в форматах MS Word, MS Excel, Rich Text Format (RTF) или в виде таблицы на листе графической платформы nanoCAD либо AutoCAD.

Наряду с обычными чертежами планов, видов и разрезов комплекс Model Studio CS Трубопроводы позволяет в автоматическом режиме генерировать изометрические монтажные чертежи с разбивкой на отдельные листы (рис. 9). Для генерации потребуется лишь выбрать один или несколько трубопроводов, а результатом работы станет набор чертежей, содержащий комплект изометрических схем

всех выбранных трубопроводов. На сформированных схемах автоматически проставляются размеры, отметки уровней, выноски и другие элементы оформления, а также – на каждом листе – спецификация элементов и таблица длин труб.

Программный комплекс поддерживает возможность формирования не только стандартной табличной документации, но и ведомости объемов работ (рис. 10). Для решения этой задачи специальные интеллектуальные объекты, присвоенные объектам 3D-модели, собирают необходимую информацию: габаритные размеры, вес, данные по отметкам относительно поверхности земли, технологические характеристики трубопровода и др. На основании этой информации рассчитываются соответствующие объемы. По назначенным работам формируется итоговая ведомость.

Трехмерные модели с назначенными работами могут быть интегрированы со сметной системой ABC, где назначаются сметные свойства и разрабатывается готовая сметная документация.

В Model Studio CS Трубопроводы реализованы инструменты интеграции проектируемых моделей с данными по рельефу местности (в том числе по геологии), импортированными из специализированного ПО (рис. 11). Интеграция происходит посредством передачи данных о геологических слоях проектируе-

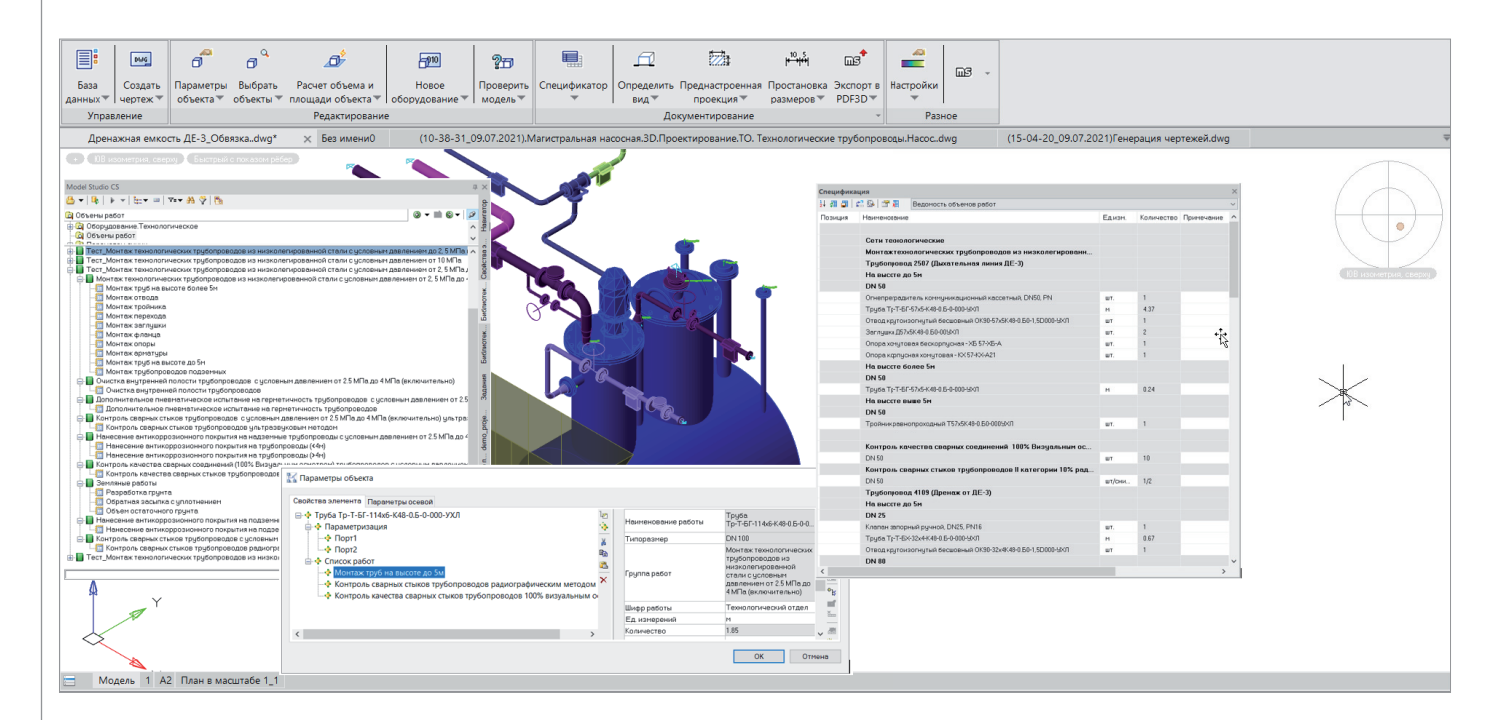

Рис. 10. Формирование ведомости объемов работ на основе 3D-модели

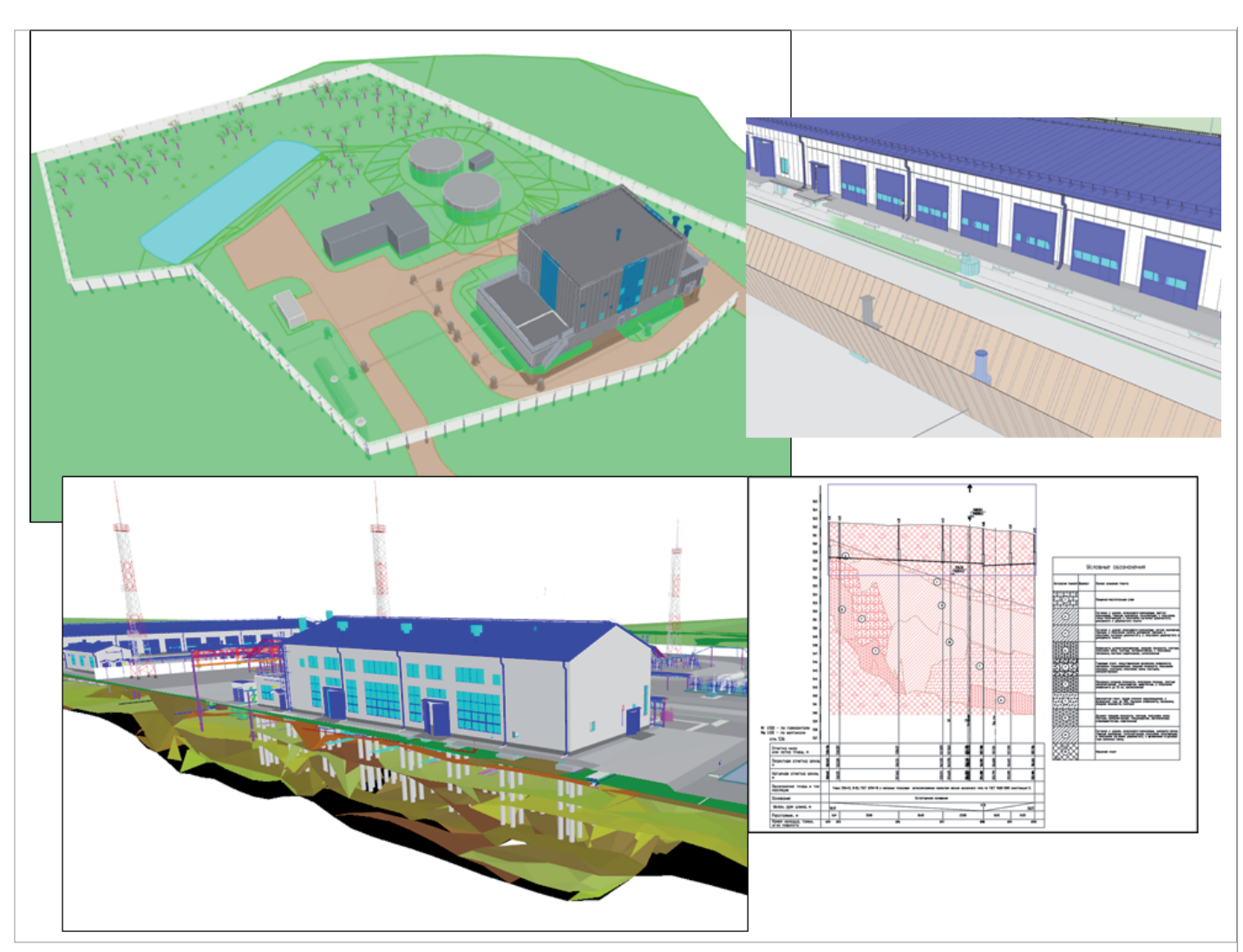

Рис. 11. Учет рельефа местности

мого объекта в базу данных проекта Model Studio CS (CADLib Проект). В числе основных задач, которые решаются с учетом геологических особенностей, – построение траншей для подземных сетей проектируемого объекта и автоматическая генерация ведомости объемов земляных работ с разбивкой общего объема на отдельные грунты; генерация продольных профилей с геологическим разрезом; автоматическое разделение трубопроводов проектируемых сетей на надземные и подземные при формировании спецификации и ведомостей работ.

В стандартную поставку Model Studio CS Трубопроводы включен набор настроенных шаблонов по основным маркам выпускаемых сетей. Гибкая система настроек генерации продольных профилей позволяет менять шаблоны в соответствии с требованиями организаций.

#### Заключение

Model Studio CS Трубопроводы – это система трехмерного проектирования, полностью отвечающая современным требованиям и эффективно решающая широкий круг задач. В числе таких задач моделирование стандартного и нестандартного оборудования и его компоновка в пространстве трехмерной модели, трехмерная трассировка трубопроводов, выпуск рабочих монтажно-технологических чертежей, автоматическая генерация изометрических чертежей с размерами и спецификациями, автоматическое составление ведомостей, отчетов, спецификаций, заданий смежным отделам и многоемногое другое.

Model Studio CS Трубопроводы значительно расширяет возможности платформ nanoCAD и AutoCAD в части трехмерного проектирования промышленных объектов, делая работу инженера более комфортной и эффективной.

Программа продолжает активно развиваться. Разработка нового функционала и обновление существующего осуществляются с учетом опыта взаимодействия с проектными организациями различных отраслей, а также пожеланий проектировщиков ведущих российских компаний.

> *Алексей Крутин, эксперт по сопровождению проектов и консалтингу отдела комплексной автоматизации в строительстве ГК CSoft E-mail: Krutin@csoft.ru*